# **Connessione alla rete**

Versione Opie 1.0 4 Lug 2003 kernel 2.4.19 Familiar 0.7 H3850

6 Agosto 2003 Il materiale e' soggetto a modifiche senza preavviso.<br>XIA Projects non si assume la responsabilita del contenuto.

### **Contenuti**

- Introduzione
- Installazione
- Descrizione

#### Introduzione

Il sistema di connessione dei PDA ai personal computer è basato su una rete virtuale stabilita in modo "peer to peer", nei PDA PocketPC cio avviene grazie ad un programma esterno ed al protocollo PPP su una linea seriale, in ambito linux abbiamo molte piu possiblita:

- $\bullet$  Rete bluetooth [bnep]
- $\bullet$  Rete infrarosso [irnet]
- Protocollo PPP su linee seriali
- Rete USB lusbfl Rete U S B [u s bf]

Utilizziamo il usbf, ovvero creeremo una rete viruale tra i due host attraverso il cavetto USB, normalmente il craddle.

### Installazione

Cenni sulla istallazione della rete. Requisiti:

- Kernel sul PDA e sul PC che supportano la rete "peer to peer" attraverso USB
- Cavo di connessione
- Accesso come root in entrambi gli host
- $\bullet$  Host PC con USB funzionante e configurato

#### **Procedimento**

- Avviamo il PDA con Familiar collegando la porta USB
- $\bullet$  Carichiamo nel PC il modulo "usbnet": modprobe usbnet

Ovvio che se il modulo non esiste andra compilato.

- $\bullet$  Se il caricamento è andato a buon fine troveremo l'interfaccia usb0 nel PC e usbf nel PDA: ifconfig -a
- $\bullet$  Impostiamo quindi gliip agli hosts, consiglio di utilizzare subnet diverse dalla LAN:

ifconfig usb0 192.168.5.1 netmask 255.255.255.0

nel PDA:

```
ifconfig usbf 192.168.5.2 netmask 255.255.255.0
```
- Eseguiamo ora il ping per verificare il funzionamento:
	- ping 192.168.5.2 ping 192.168.5.1
- $\bullet$  Se il PC possiede una connessione ad internet possiamo abilitare il routing dei pacchetti per permettere la navigazione al PDA:

echo "1" > /proc/sys/net/ipv4/ip\_forward

## **ScreenShots**

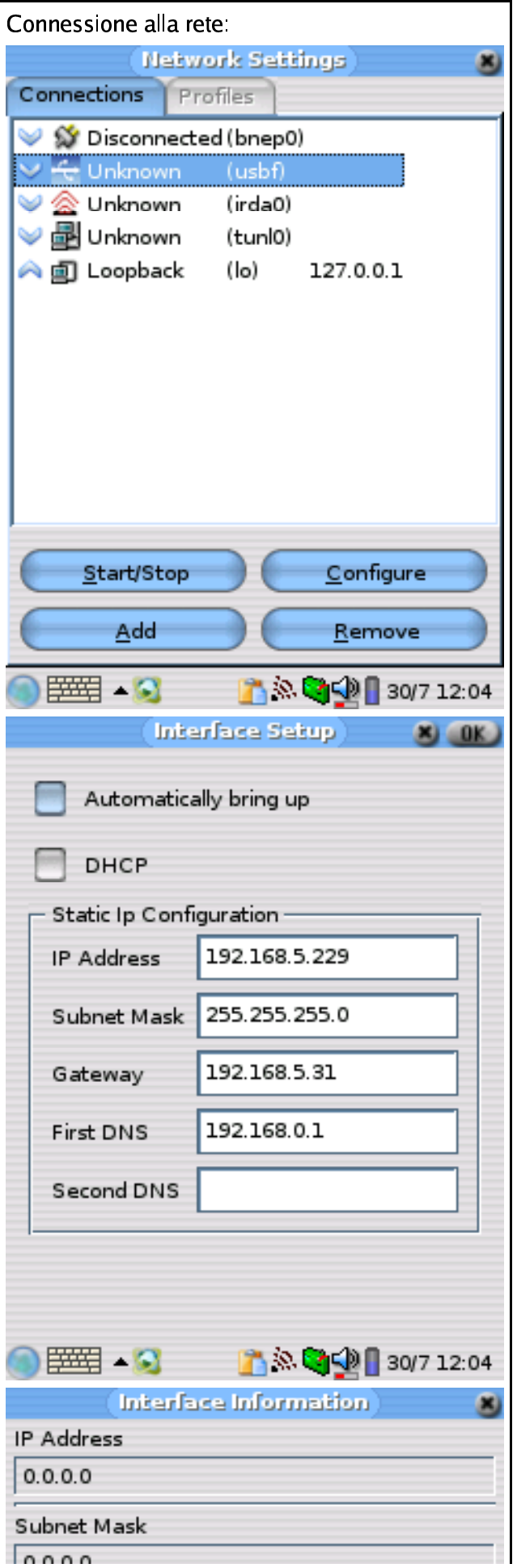

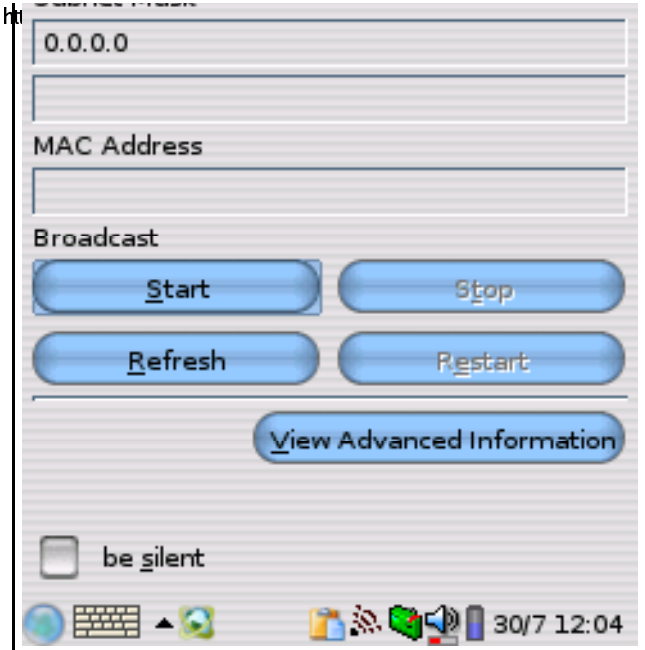